# **Firewall & Security Gateway**

# **Netgear DM200 modem configureren bridge modus (VLAN 6)**

Deze instructie is bedoeld om de modem(DM200) in de bridge modus te zetten.

## **Stap 1. Met de modem verbinden**

Zorg ervoor dat de modem is aangesloten aan het stroom en met het xDSL netwerk.

Sluit daarna de modem met een ethernetkabel aan de computer.

**Verbind** hierna met de modem door het volgende IP adres in de browser te toetsen **192.168.5.1.**

### **Stap 2. De juiste configuratie instellen**

In het opstart scherm komen de volgende opties naar voren. Neem de instellingen over zoals aangegeven op de afbeelding en klik op **Next**.

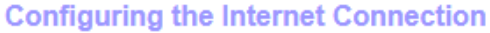

You are not yet connected to the Internet.

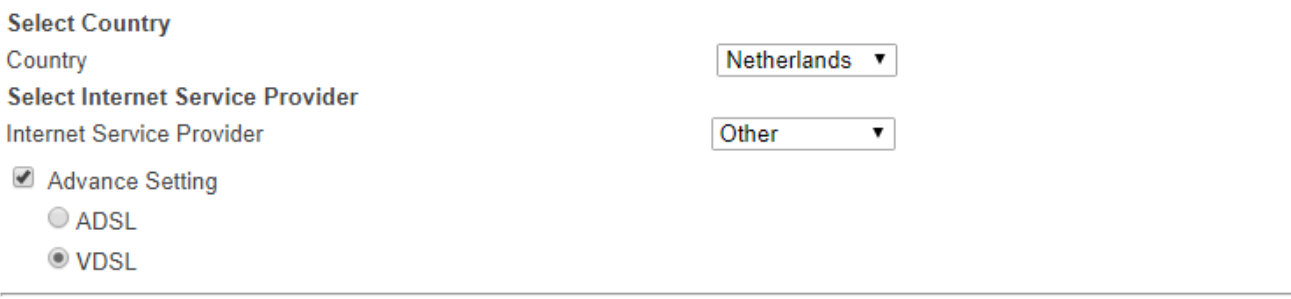

Do you want NETGEAR genie to help?

● Yes. I want NETGEAR genie to determine the appropriate settings for my environment and configure my router automatically.

- . No. I want to manually enter configuration settings using the NETGEAR genie wizard.
- Saved router settings. I want to load saved router configuration settings.

**Next** 

Nu kom je uit in de Basic en Advanced settings van de modem. Selecteer **Internet** onder het kopje **Basic** en zoek de optie **VLANID** en vul hier het ID nummer **6** in en klik op **Apply**.

#### **Stap 3. Firmware bijwerken**

Controleer of er nieuwe firmware beschikbaar is. Navigeer naar **GEAVANCEERD > Beheer > Firmware-upgrade** Klik op **Controleren**

#### **Stap 4. In bridge mode zetten**

Selecteer nu het kopje **Advanced,** selecteer **Advanced Setup** en daarna **Device Mode**. Selecteer **Modem (Modem only)** in het dropdown menu en klik op **Apply.**

Let op! De modem is vanaf nu niet mee te bereiken. Indien wenselijk is deze nog wel bereikbaar door het handmatig instellen van IP adres. De modem is dan bereikbaar op IP 192.168.5.1.

Unieke FAQ ID: #1430 Auteur: Laatst bijgewerkt:2019-09-02 11:54

Pagina 1 / 1

**© 2024 Business-ISP <support@business-isp.nl> | 26-04-2024 09:29**

[URL: https://faq.business-isp.nl/index.php?action=faq&cat=107&id=431&artlang=nl](https://faq.business-isp.nl/index.php?action=faq&cat=107&id=431&artlang=nl)